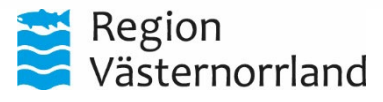

**Datum Dnr Sida** 2022-05-12 1(2)

## Kundorder, verkställ

När alla artiklar är ditlagda och adress samt information är ifylld enligt önskemål - klicka på Verkställ, kundordernumret kommer då att visas.

Om man klicka på kundordernumret så kommer man till kundorderbekräftelsen, där finns det leveransdatum som gäller vid ordertillfället.

Detta datum kan, av olika anledningar, från och med nästkommande dag komma att ändras. Om det sker en datumändring får man ett meddelande om det under 'Meddelanden' på förstasidan längst ner.

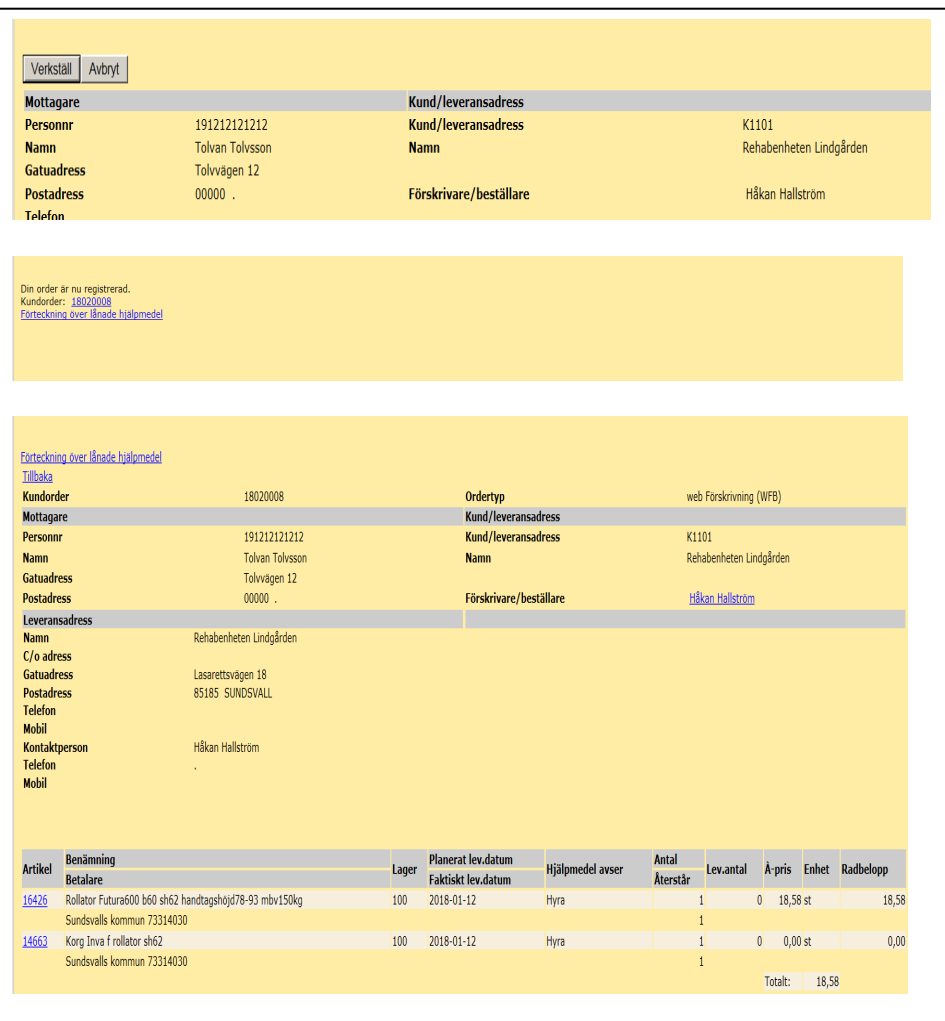

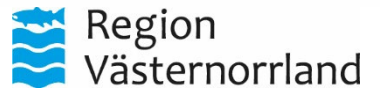

**Datum Dnr Sida** 2022-05-12 2(2)

## Meddelande, ändrat leveransdatum

På Startsidan längs ner och under Meddelande (blå fältet), läggs meddelande gällande förändringar i leveransdatum för kundorder.

Datumet är en länk, klickar man på den visas kundordernumret som avses, även det är en länk.

Länken leder till den nya kundorderbekräftelsen med det nya leveransdatumet.

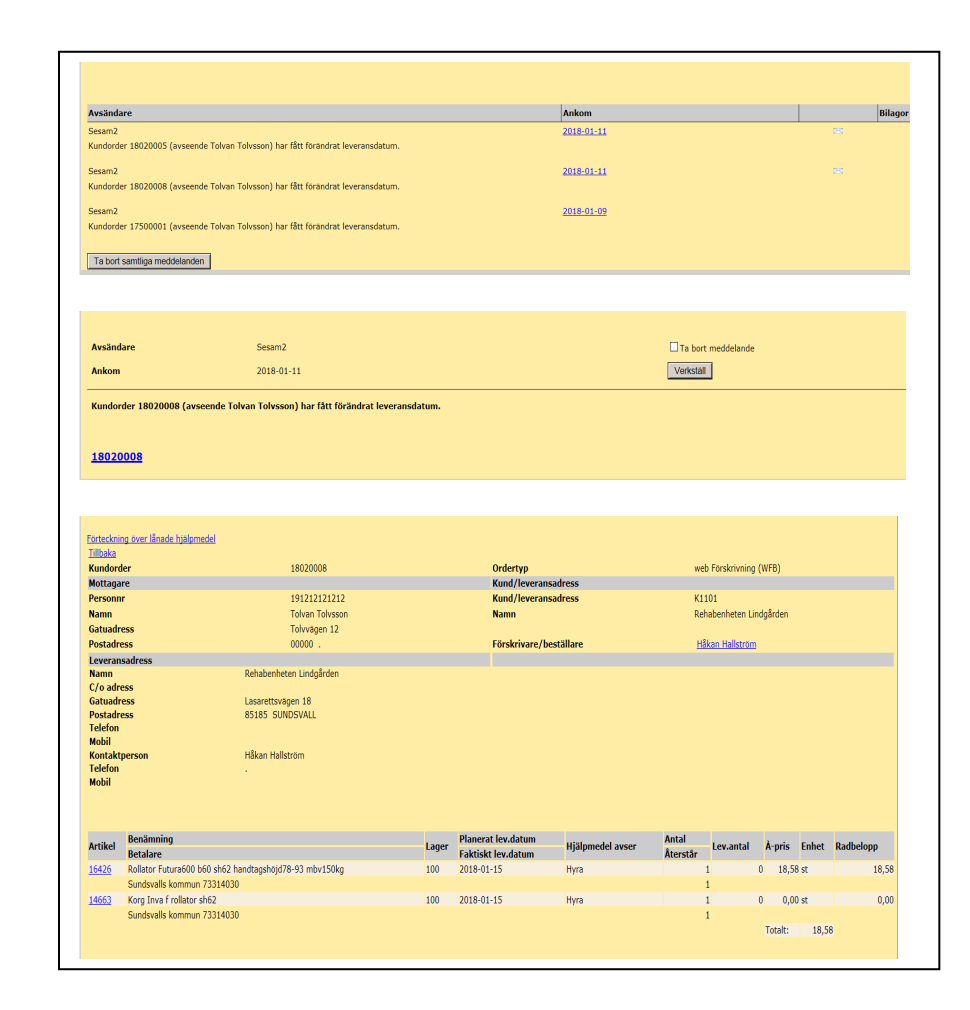